# TRADING SOFTWARE

# FOR SALE & EXCHANGE

| Trading Software 2 DVD 300+ items cracked trading software.                                                                                                    | \$350        |
|----------------------------------------------------------------------------------------------------|--------------|
| TradeStation Systems DVD  Wealth! All tested & include screenshots. Open code. Official prices more \$200000!  My recommendations and screenshots. ALL for EXCHANGE also!!! | \$590        |
| MetaTrader Experts DVD 250+ Experts! Official price more \$60000! FREE Decompiling EX4-MQL!                                                                                 | \$490        |
| eSignal Add-Ons CD                                                                                                    | <i>\$250</i> |
| MetaStock DVD                                                                                                    | \$100        |
| Trading Books, Methods, Patters Subscribe for receipt links for FREE download more 700 items!                                                                               | FREE         |
| 100+ Trading Video DVD's  Less \$3 for one DVD (DVD Video or DivX format)                                                                                                   | \$300        |
| Full Collection                                                                                                    | \$1490       |

Subscribe for receipt more information & links for FREE download.

## **Contacts**

andreybbrv@gmail.com andreybbrv@hotmail.com andreybbrv@yandex.ru Skype: andreybbrv

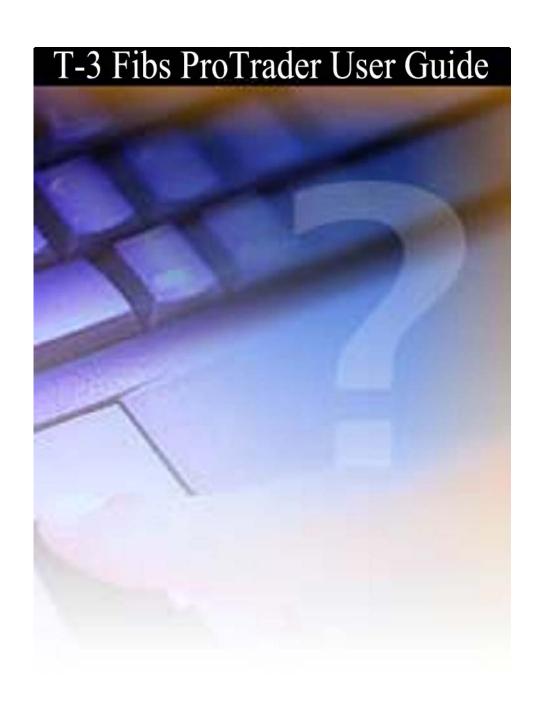

#### **Welcome the T-3 Fibs ProTrader Indicator**

Congratulations! In continuing with our commitment to bringing you tomorrow's trading technology our T-3 line of products now gives you the most powerful indicator package ever developed, the T-3 Fibs ProTrader. The following will be a brief introduction and explanation into what our indicator package is doing and why it is so powerful. First we offer some basics.

No matter what trading style you use, swing, trend or counter trend trading, to be the MOST successful you must have an under standing of where the market is going and how far may it potentially go. If you do not have that basic fundamental understanding you will not be able to achieve maximum results for your efforts and risk. You must have a price projection methodology that allows you to project with a high degree of consistency price levels that have the greatest probability of support and resistance. Your price projection methodology must not only project temporary support and resistance zones, but must allow you to project zones that have the greatest probability of terminating the trend. In addition, you must be able to know when the odds favor a trend continuing or reversing, which will allow a high probability play in the direction of the current trend or a counter trend strategy. Your methodology in order to be as robust as possible must work on every timeframe and on every market. Our T-3 Fibs ProTrader will give you that insight.

#### **Fibonacci Projections and Retracements defined**

Fibonacci price projections and retracements are very powerful ratios that can be used as a leading indicator. They use the current underlying structure of the market to attempt to predict where the market may go in the future. Fibonacci ratios are common in almost everything in nature from flowers, to the human body, seashells etc. Our intention is to show you how you can use this powerful tool to assist you in your trading. The basics of market price action are determined by supply and demand. This supply and demand can be measured in waves with charts and graphs. Elliot wave technicians attempt to do by counting waves. VERY GOOD users of Elliot wave have a high probability of calling exhaustive turning points or wave completions. The downside and the challenge to this methodology is that Elliot wave is extremely ambiguous and often too difficult for most traders to implement into their trading strategy. Fibonacci ratios however are just as, if not more powerful and can be done under a more rigid set of rules. After all, rules and discipline are the building blocks for successful trading. Fibonacci ratios are easy to calculate. You take the range from one pivot to the next and do the math. Simple. Many traders now use spreadsheets and simple charts and graphs to do basic fibonacci ratios. Some common ratios are .382, .500, .618 1.00 1.382, 1.618, 2.00 and 2.618. These ratios also as they get larger tend to have more exhaustive qualities. Where this takes a powerful turn is when you assemble a " CONFLUENCE" of these fibonacci ratios in a well-defined area.

When you are able to take that one step further and apply a confluence of ratios from multiple timeframes and multiple degrees within the same chart, that confluence area develops into a powerful synergistic area that can be effectively traded to or off of depending upon your personal trading style. Our T-3

Fibs ProTrader will automatically do this complex, multiple timeframe analysis and automatically plot the areas of highest confluence and also tell you the strength of that level relative to other areas on the charts. The program automatically calculates the best pivots from which to do projections and retracements from on each of your specified timeframes, runs all possible fibonacci ratios and then plots those projections individually for you to see or will automatically rank them according to their exhaustive qualities and number of each in the confluence areas for you. Even if you had all day to run calculations you it would be very difficult to duplicate the accuracy and performance of the indicators. However the old adage time=money has never been truer than in trading the markets. T-3 Fibs ProTrader will give the foresight needed and the time necessary to make GOOD trading decisions based upon ALL possible combinations of data.

#### Buy the Bottom and Sell the Top- Fact or Fiction?

An important part of any trading plan and analysis is to be prepared IN ADVANCE and recognize important potential trend changes BEFORE and as they occur. The lowest risk and lowest capital exposure trade and investment set-ups are often at the significant change in trend. This philosophy of calling market bottoms and tops in advance is diametrically opposed to conventional wisdom (remember 90% of traders lose money apparently from trading conventional wisdom and lagging indicator techniques). Most trading and investing books teach never to try to buy the low or sell the high. Academics and other non-traders who know little about technical analysis except for the most commonly used lagging indicators, which only provide information well after the trend is established, wrote those books. They teach this bit of nonsense because most analysts do not have a proven analytical method that projects in advance when and where market reversals will take place. If they do then they are not sharing this information with the public at large. Buy the bottom and sell the top is an important factor of a viable, well-balanced, trading plan whether you are exiting a position or establishing a new position you must know where to initiate this plan. Our indicator package will assist you with that analysis so you too can have the foresight never before possible.

#### **Predictive versus Lagging Indicators**

Everyone knows and most still uses lagging indicators. We know the culprits, moving averages, stochastics, RSI's, MACD, and any other type of oscillator you can think of and every twist and variation of these has been tried. Our T-

3 Fibs ProTrader is just the opposite. It will assist you in determining the potential turning points well in advance of the actual price trading there. It is truly one of the only *PREDICTIVE* indicators available on the market today. If you take the predictions of the T-3 Fibs ProTrader and add to it some of the old lagging favorites you will find that they will work synergistically together.

#### **The Objective of Technical Analysis**

The purpose of technical analysis is **NOT** to be able to accurately identify every market twist and turn 100% of the time. While this may be the daydream of some analysts and most amateur traders, it is impossibility. If anyone tells you otherwise run! Every method of technical analysis has limitations and, at times, will provide contradictory information. Unless the analyst, trader or investor is willing to accept that some times his or her analysis will not provide a confident opinion of the market position, he or she is doomed to failure. There are methodologies that do give you an infinitely higher probability of being correct, but until Our **T-3 Fibs ProTrader** most have been too difficult or time consuming for most traders to be able to apply them real time to the market.

#### Knowledge will help your discipline

There are only three positions a trader may take at any one time: long, short, or out of the market. The out-of-the-market position is taken when the technical analysis does not recognize that the market does not have a high probability set up. A good disciplined trader will wait until his analysis recognizes the conditions that have a very high probability of success. If you want to be successful, so will you. Traders who demand action usually have no technical analysis approach or trading plan and are doomed to the same fate as all other over-traders— busted. Over-traders are more concerned with activity than profitability. The only objective of a trader or investor should be net profitability, not the amount of activity. Once you recognize that the purpose of technical analysis is to identify high probability trade set-ups, patience and discipline should follow. T-3 Fibs ProTrader will give you the confidence in your analysis to help you remain disciplined and patient for the BEST setups.

#### **T-3 Fibs ProTrader How It Works**

Bottom line, the purpose of this indicator is to make money by calculating in advance where the market has the highest potential to go, stop and turn around. This knowledge will give you the foresight to make *HIGHLY EDUCATED* trading decisions before you enter the market.

How is this possible? ---- First a very small lesson on fibonacci price confluence analysis.

Fibonacci projections and retracements are, by simple definition: using known ranges or swings in the market that have already happened (high and low pivots) and then multiplying that range by known fibonacci ratios then adding or subtracting that

(total range) to or from those pivots. Then using those projections and past ranges in an attempt to predict where the market could go to and stop in the near future by plotting areas where there is a higher number of projections and retracements falling in one area.

Once we have these fibonacci projections we look for a *GROUPING* or *CONFLUENCE* of the projections. Typically there will be 3-6 areas where the majority of your projections and retracements will fall into a relatively tight area. The confluence areas tend to have a high occurrence of support and resistance. These areas become much more powerful and useful as support and resistance areas as additional ratios are added from different areas on the same chart and *ALSO* when this area of confluence is also visible from several different timeframes. For example confluence from a 10-minute, 60-minute and a daily chart in the same area will be much more powerful then just one of the timeframes by itself.

This predictive analysis is done with 4 types of Fibonacci projections. Even using just one of these projection techniques will give you a distinct advantage over the market but when you combine these four power techniques into one complete analysis along with multiple time frame analysis you get the most powerful, synergistic combination available to you are a trader for predetermining support and resistance. The T-3 Fibs ProTrader will automatically do all possible combinations of the Fibonacci analysis for you without you having to do any of these calculations or pivot detection yourself.

#### The 4 main types of Fibonacci Projections Used

There are 4 main types of Fibonacci Price projections that can be done. Definitions and examples of each will be shown.

- 1. Extensions
- 2. Alternates
- 3. Expansions
- 4. Retracements
- 1. Extensions take the range from point #1 to Point #2 and multiplying that distance by a Fibonacci number, add the two numbers together and project into the future where a possible turning point could be.

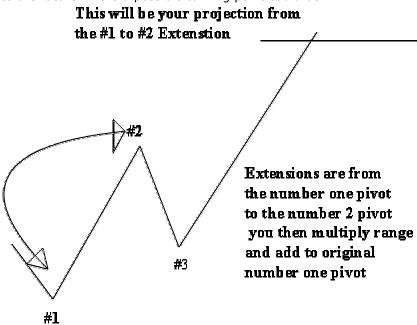

2. Alternates take the distance between point #1 and point #2 and adding that distance to point #3 to give you another type of projection into the future.

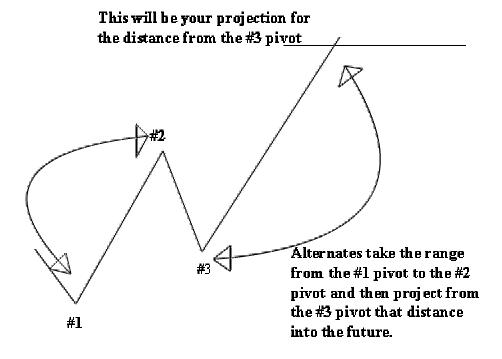

3. Expansions take the distance from the # 3 pivot to the #2 pivot and then multiply that distance by Fibonacci numbers and add that range to the #3 pivot.

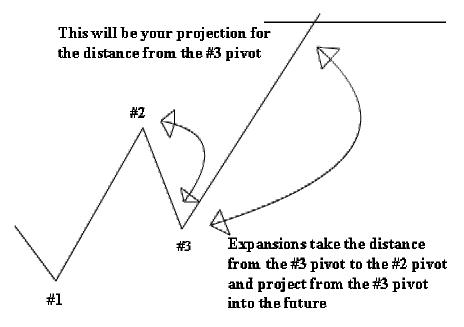

4. Retracements take the distance from one pivot to the next. Preferably a #1 to a #2 pivot and take a portion of that range that is generally 100% or less. Common ratios to calculate retracements are .382, .500, .618, and .786.

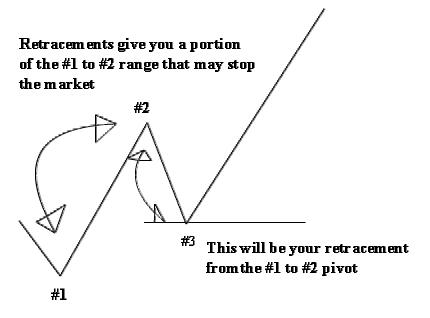

When the program is applied to a chart to start the analysis there is a multistep process of actions that are taken by the indicator package. These steps are:

- 1. Building " artificial " bars that correspond to the desired time frame if you wish to do multiple time frame analysis from a single bar chart.
- 2. Scan the data set for the best possible pivots from which to do projections.
- 3. Do all selected projections for each of the timeframes.
- 4. Normalizes the entire range to 100% this is necessary so that the indicator can be applied to any market on any timeframe.
- 5. Scan the entire series for the best possible confluence areas.
- 6. Plot the best 6 confluence areas that have the highest strength rating and denote that rating in the actual "BOX PLOT" of that zone. The higher the number the stronger the confluence in that zone.

#### **INPUTS FOR THE INDICATOR**

What do the inputs mean and how can you change them to make the program specific to your needs? First lets cover the inputs and their definitions.

TIMEFRAMES- this will tell the program what timeframes to reference. By default the time frame will be set to a (-1). This setting will automatically detect the bar timeframe that you are using.

To build a synthetic higher time frame bar from a smaller time frame you will change the time frame from (-1) to (-2). This will represent 2 times the original bar time. For example, if you have a 5-minute chart and you set time frame to (-2) it will build a synthetic 10-minute bar and do the analysis accordingly. If you set it to (-6) it will make a synthetic 30-minute chart.

This setting can only be used if you wish to do a single time frame analysis. If you wish to do multiple time frame analysis from a single chart you must use a comma to separate individual timeframes. For example if you wish to look at a 15-minute and a 405-minute (daily) chart of the S&P using a 15-minute bar chart only, you will edit the input for TIMEFRAMES ("-27, -1"). Please put your largest timeframe first. Since the program is running so many calculations please use the bar chart of your lowest selected timeframe to save the program from having to build artificial bars from the lower time frame.

SWINGSTRENGTHS- this input is very important. The higher the swing strength the LESS SENSITIVE the indicators are to pivots and the lower the swing strength the MORE SENSITIVE the indicator will be for catching all the moves. A general guideline is as follows but you may wish to experiment with higher and lower swing strengths.

| TIMEFRAME  | SWING STRENGTH |
|------------|----------------|
| Daily      | 2-5            |
| ½ Day      | 3-6            |
| Hourly     | 5-8            |
| 30 minutes | 6-9            |
| 15 minutes | 6-10           |
| 5 minutes  | 6-12           |

1 minute 5-12 (special cases) if you want to see every single twist and turn you must use smaller swing strength like 5 or 6.

FIBCODES 1 & 2 – This input will tell the program which projections and retracements you would like to use to do your analysis. In an effort to make this type of analysis suited to each individual trader and their personal preferences you may specifically turn on and off every possible combination of the indicators themselves. You must also tell the program which fibonacci

projections, retracements that you would like to run on each timeframe. By default the almost all projections are turned on. A comma also separates these inputs. ("7777,0627") The first set of digits is for the first time frame the second for the second timeframe you choose and so on.

FOLLOWING IS A LIST OF THE INPUTS AND WHAT EACH DOES.

FibCodes 1 Table of plots;

There are 4 digits "0000" The first 4 control the projections and retracements from the first (Highest) timeframe, second 4 control the second timeframe, and so on.

The first digit will turn on and off the extensions or #1- #2 fibs. ("2777,)

Value of the first digit **0** will plot nothing

Value of the first digit **1** will plot only 1.618 extensions

Value of the first digit **2** will plot only 2.0 extensions

Value of the first digit **3** will plot 1.618 and 2.0 extensions

Value of the first digit **4** will plot only 2.618 extensions

Value of the first digit **5** will plot 1.618 and 2.618 extensions

Value of the first digit **6** will plot 2.0 and 2.618 extensions

Value of the first digit 7 will plot ALL 1.618 2.0 and 2.618 extensions

The second digit will turn on and off the alternates. . ("6240,)

Value of the second digit **0** will plot nothing

Value of the second digit 1 will plot 1: .786 alternates

Value of the second digit 2 will only plot 1:1 alternates

Value of the second digit **3** will plot only 1:1 and 1: .786 alternates

Value of the second digit **4** will plot 1:1.382

Value of the second digit **5** will plot 1:786 and 1:1.382

Value of the second digit **6** will plot 1:1 and 1: 1.382

Value of the second digit 7 will plot all alternates

The third digit will turn on and off the expansions. ("7240,)

Value of the third digit **0** will plot nothing

Value of the third digit **1** will plot only 1.618 expansions Value of the third digit **2** will plot only 2.0 expansions

Value of the third digit **3** will plot 1.618 and 2.0 expansions

Value of the third digit 4 will plot only 2.618 expansions

Value of the third digit 5 will plot 1.618 and 2.618 expansions

Value of the third digit **6** will plot 2.0 and 2.618 expansions

Value of the third digit 7 will plot ALL 1.618 2.0 and 2.618 expansions

The fourth digit will turn on and off the retracements. ("762**Z**,)

Value of the fourth digit **0** will plot nothing

Value of the fourth digit

Value of the fourth digit

1 will plot only 50 % Retracements

2 will plot only 61.8 % Retracements

Value of the fourth digit 3 will plot both 50 % and 61.8% Retracements

Value of the fourth digit **4** will plot only 78.6 % Retracements

Value of the fourth digit **5** will plot 50% and 78.6% Retracements

Value of the fourth digit **6** will plot 61.8% and 78.6 % Retracements

Value of the fourth digit **7** will plot ALL Three Retracements

FibCodes 2- this has been added to handle additional extensions and retracements values.

There are 3 digits "000" The first 3 control the first (Highest) timeframe, second 3 control the second timeframe, and so on.

The first digit out of the 3 turns on and off the # plot for the pivots themselves. ( $"\underline{7}62$ ,)

Value of the first digit **0** will plot nothing.

Value of the first digit 1 will plot only #1's

Value of the first digit 2 will plot only #2's

Value of the first digit 3 will plot #1's and #2's

Value of the first digit 4 will plot only #3's

Value of the first digit **5** will plot #1's and #'3

Value of the first digit **6** will plot #2's and #3's

Value of the first digit 7 will plot ALL #1's #2's and #3's

The second digit will turn on and off the additional extensions or #1- #2 fibs. ("7 $\mathbf{Z}$ 77,)

Value of the second digit **0** will plot nothing

Value of the second digit **1** will plot only .786 extensions

Value of the second digit 2 will plot only 100% extensions

Value of the second digit **3** will plot .786 and 1.00 extensions

Value of the second digit **4** will plot only 1.382 extensions

Value of the second digit 5 will plot .786 and 1.382 extensions

Value of the second digit **6** will plot 1.00 and 1.382 extensions

Value of the second digit **7** will plot ALL .786, 1.00 and 1.382 extensions

The third digit will turn on and off the additional retracements. ("76**Z**,)

Value of the third digit **0** will plot nothing

Value of the third digit **1** will plot only .236 Retracements

Value of the third digit **2** will plot only .382 Retracements

Value of the third digit 4 will plot only 100 % Retracements

Value of the third digit **5** will plot .236 and 100% Retracements

Value of the third digit **6** will plot .382 and 100% Retracements

Value of the third digit **7** will plot ALL Three Retracements

Drawfibs - this is a true false input

TRUE- will draw all of your selected projections and retracements as colored *HORIZONTAL* trend lines. (Unless you understand them it could be confusing).

FALSE- will draw only confluence area box plots for you. No fib projections.

CONFLUENCERANGE – after the program normalizes the data set it will start at the bottom of the range and start a scan. This input controls how WIDE the scan is for confluence. The larger the number the broader the window of confluence. 2% or 2 would probably be a maximum that would be useful. REMEMBER- we are trying to find the HIGHEST probability turning point. A lot of this width will depend on you and your objectives for the market, how large you wish stops to be etc. A range of less than 1 or 1% is generally preferred for shorter term trading. The smaller you make this range down to .25% the "tighter" the confluence window will be and the more demanding the indicator will be on what is CONFLUENCE.

#### <u>Installation process for the T-3 Fibs ProTrader</u>

To install the programs you will have to either download the two files from our website – the two files names are SETUP.EXE and NEXGEN.CAB. Download these to a folder or a floppy disk (preferred).

If you received a demo CD Rom then you can just insert the CD into your CD bay and it will start the installation process.

If you downloaded the files you will have to run the Setup.exe by double clicking on it.

You will be at a Dos Prompt installation window that will ask you for 3 passwords to be typed in one at a time. Call Nexgen Software Systems technical support for these passwords. You will be asked to read off the key numbers and letters that are specific to your installation.

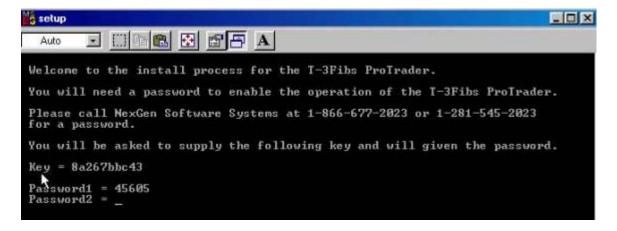

Once you have typed in all of your passwords correctly and hit enter the last time you will get the following success message. Just hit enter to end.

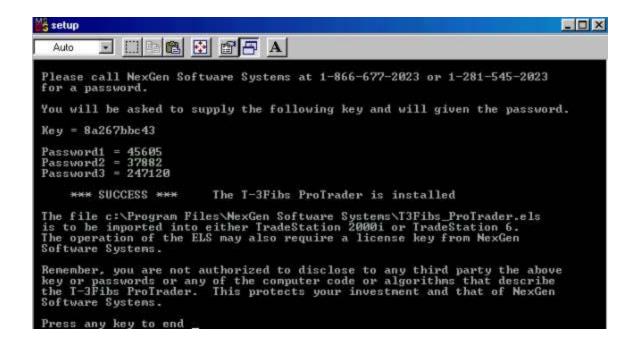

You will now have to import your Indicators into Tradestation. To do this please open your power editor or your Tradestation 6.0. From the main screen

of either you will click FILE then IMPORT/EXPORT EasyLanguage.

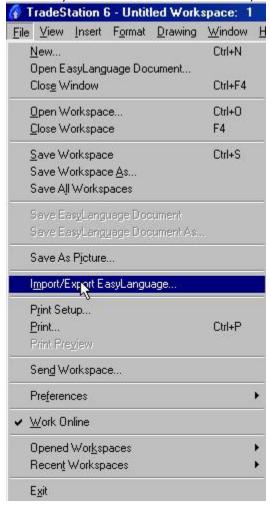

You will now make sure that IMPORT EASYLANGUAGE is highlighted and then click NEXT.

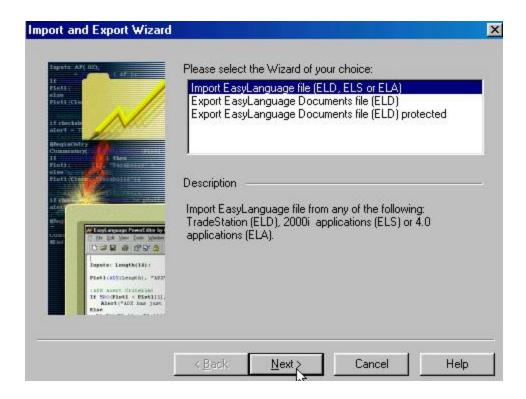

To find the files we will click on BROWSE

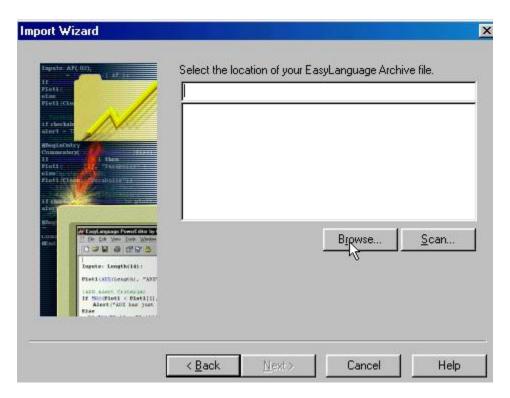

Then CLICK the down arrow and go to C:\Program Files folder and click on it.

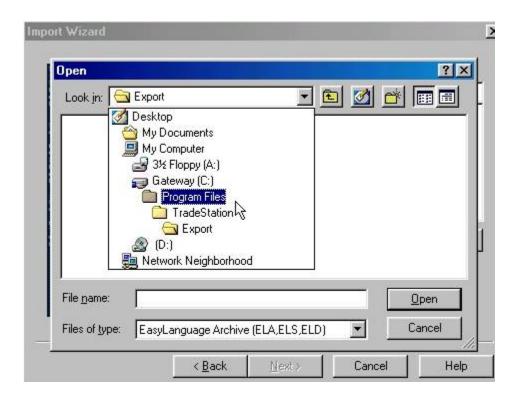

Then find the NexGen Software Systems folder and highlight it and click OPEN.

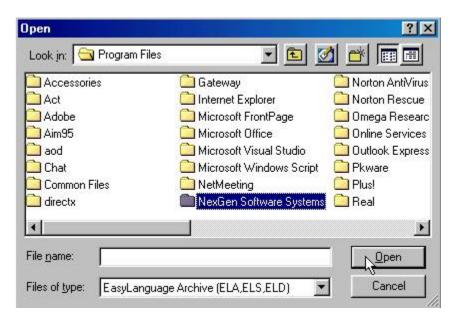

Then click on the T3FibsProTrader file to highlight it and click OPEN.

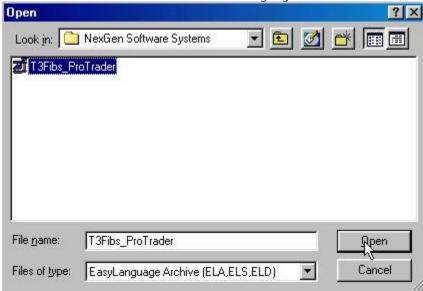

Now you will see the path for the file and now CLICK NEXT.

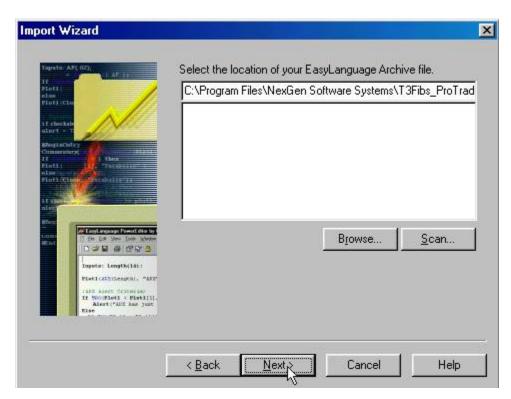

You will see that the indicator box is checked. Now CLICK NEXT.

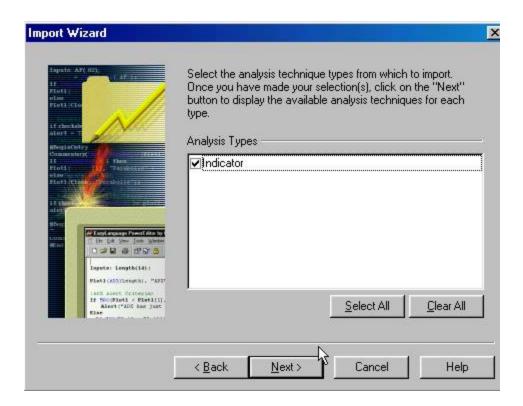

You will see all the indicators listed. Make sure they are checked and CLICK FINISH.

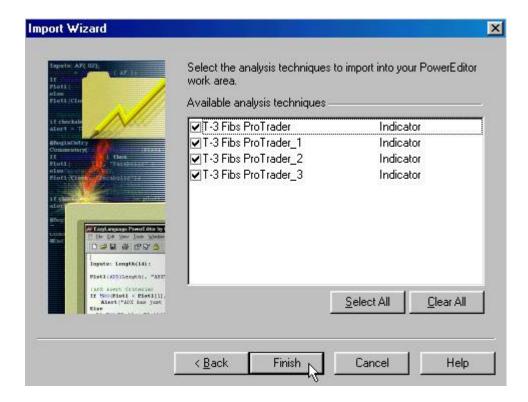

When complete you will have the following success message.

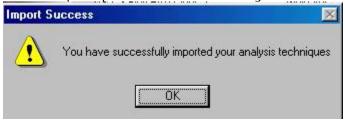

Return to top of page

#### **BUILDING A CHART IN TRADESTATION FOR FIRST USE**

You will need to open Tradestation by signing on to 6.0 or opening your 2000i. Entering your User Name and Password if you are not logged on already.

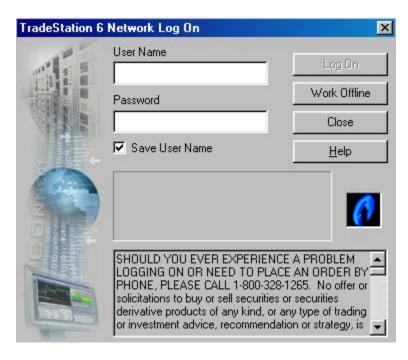

Once into Tradestation build a new chart by clicking FILE then NEW.

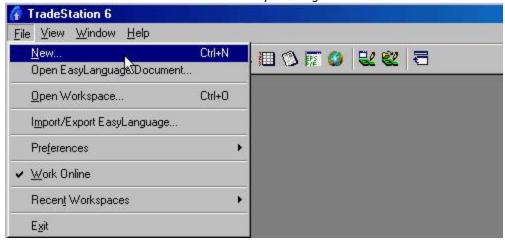

Then you will click on the CHART ANALYSIS ICON.

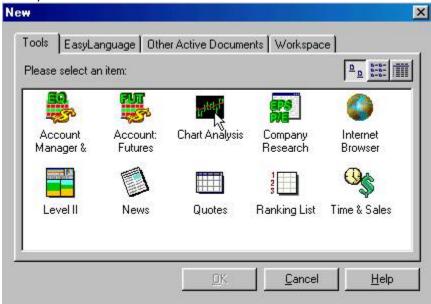

This will bring up a box that you can select your symbol. TYPE in the name of the symbol that you wish to chart and click PLOT. Make sure that you have the Prompt for format box checked.

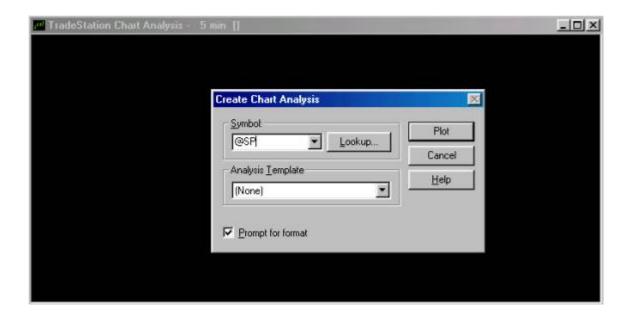

Now we need to format our symbol. Type in the timeframe that you would like and the number of days back that you would like to have on your chart and click OK.

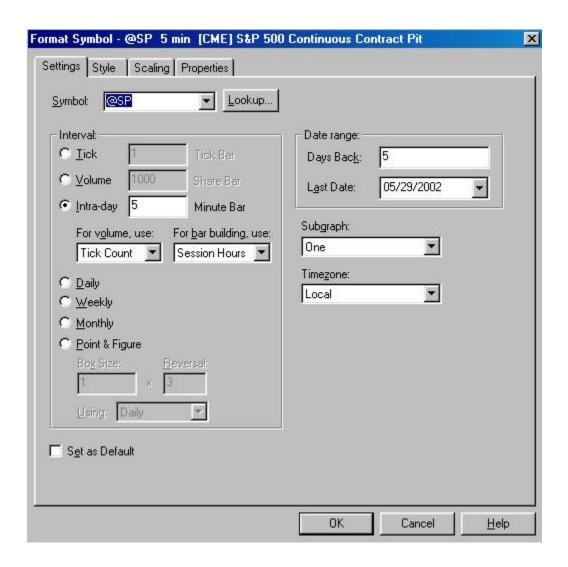

You will now have a chart.

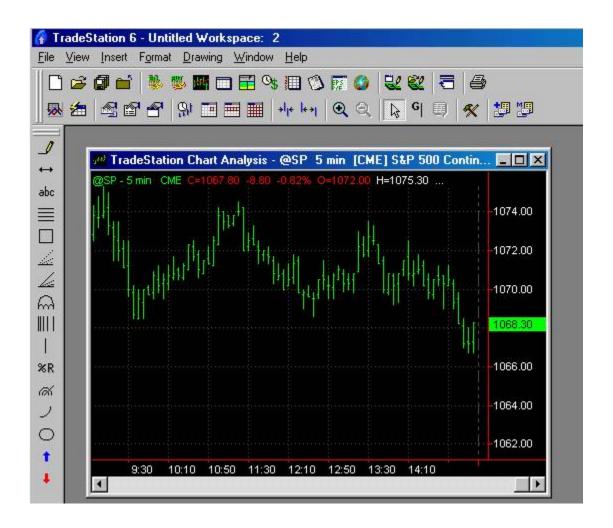

#### INSERTING THE INDICATORS FOR THE FIRST TIME

At the top of your Tradestation CLICK > INSERT then Highlight INDICATOR

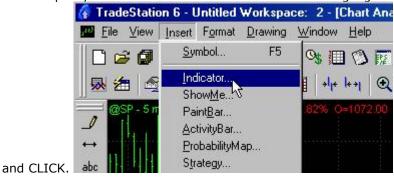

You will get a list of your indicators. Highlight T-3 Fibs ProTrader and make sure your PROMPT FOR FORMAT box is checked. And CLICK OK.

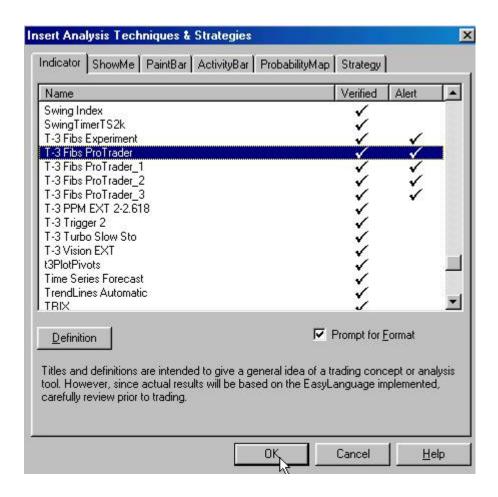

CLICK on the INPUTS TAB... You will need to format the LICENSE KEY input with the numbers that our Tech Support Dept. will supply you. Please make sure to set default. THEN CLICK OK.

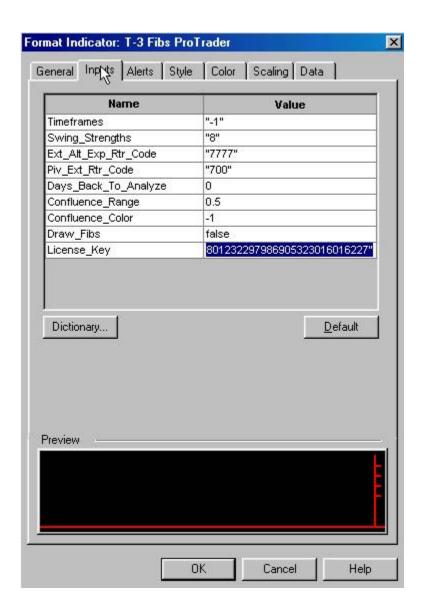

You will now see some lines on your chart something like this.

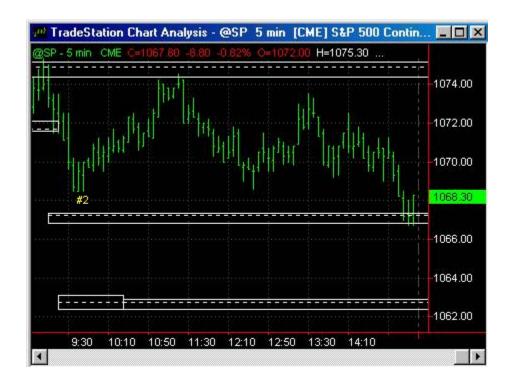

REPEAT THIS PROCESS FOR ALL 4 INDICATORS THEN APPLY the T-3 Turbo Slow Sto , the T-3 Trigger and the T-3 Trigger paintbar from under you paintbar tab when inserting. You will end up with a chart that looks like this.

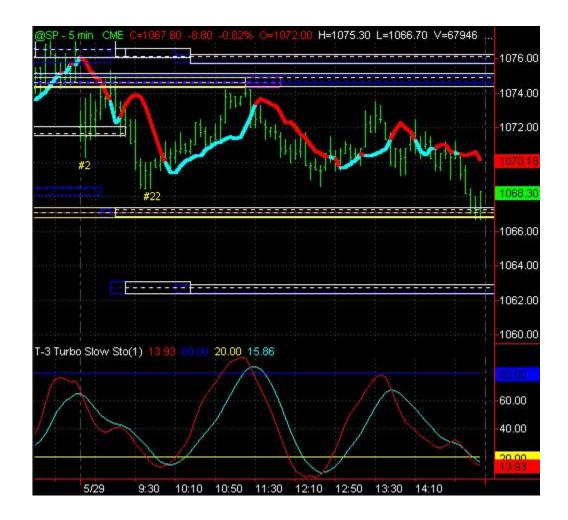

#### **SETTING UP A TEMPLATE FOR EASY APPLICATION**

Now you will want to save this setup as a template so that you can easily apply all the indicators at once when you build a new chart. To do this click on FORMAT then SAVE TEMPLATE.

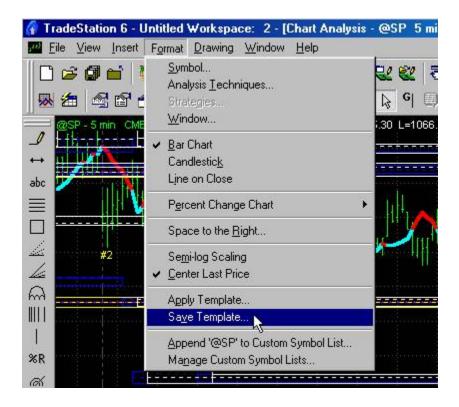

You will be asked to save the template name. Fill in the name and CLICK OK.

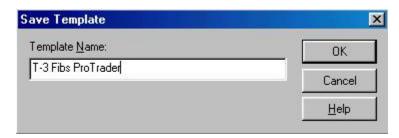

To apply this template to another chart you will click on the APPLY TEMPLATES ICON.

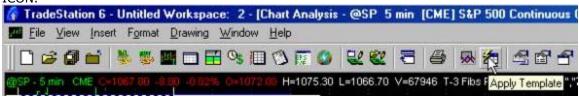

Then click on APPLY TEMPLATE

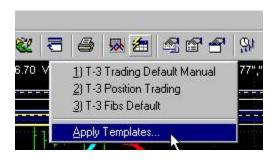

Find the name of your template and highlight it and CLICK APPLY.

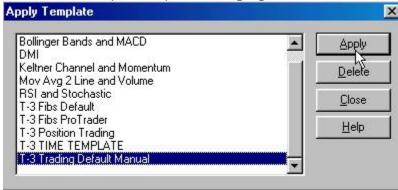

We now want to make a second template WITHOUT the Triggers and Stochastics on them for prep report purposes. To do this CLICK ON FORMAT THEN ANALYSIS TECHNIQUES.

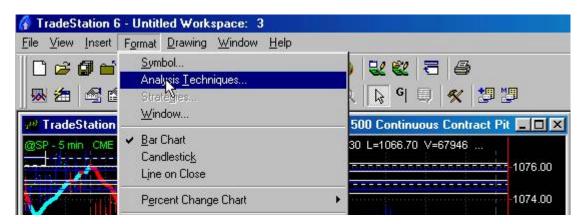

HIGHLIGHT T-3 TRIGGER and then CLICK REMOVE. REPEAT for T-3 Trigger 2 and T-3 Trigger2 Paintbar. Then CLICK OK.

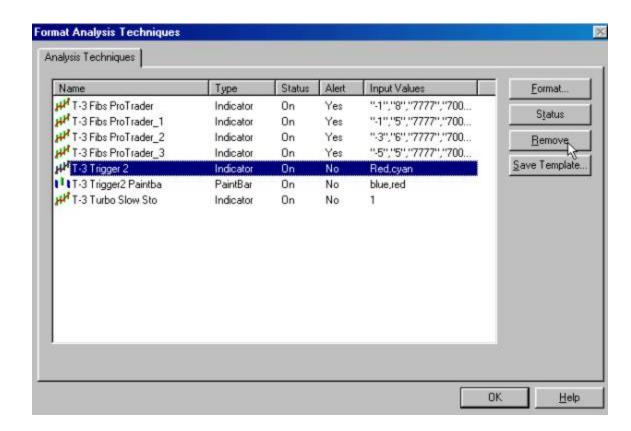

Now you will want to save this setup as a template so that you can easily apply all the indicators at once when you are doing your PREP. To do this click on FORMAT then SAVE TEMPLATE.

YOU will be left with a chart that looks like this.

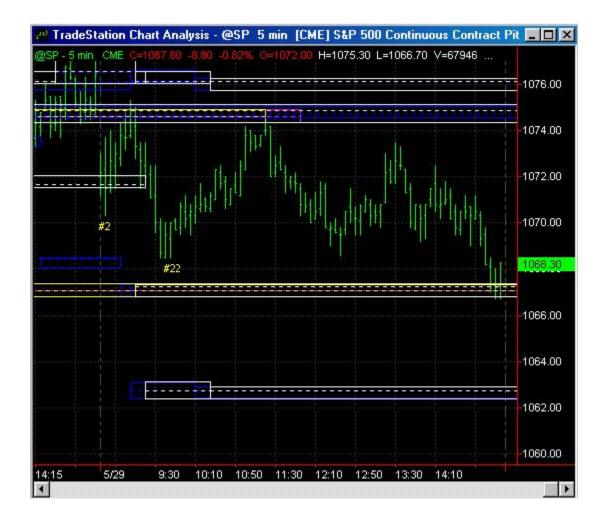

Then CLICK FORMAT then SAVE TEMPLATE

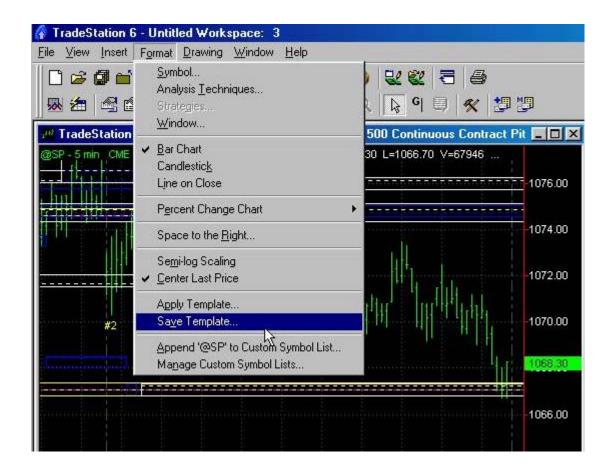

THEN NAME AND CLICK OK.

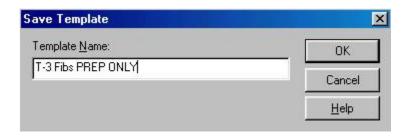

YOU ARE NOW COMPLETELY SET UP WITH THE T-3 FIBS PROTRADER SOFTWARE.

### Setting up Tradestation for use with the T-3 Fibs ProTrader

Log On to Tradestation. The first step is to log on to Tradestation if you are not already. We are assuming you are now running TS 6.0. If you are still running 2000i then you can skip to the make your workspace section. (and think about TS 6.0- we highly recommend it!)

TradeStation 6 Network Log On

User Name

Password

Vork Offline

Close

✓ Save User Name

Help

SHOULD YOU EVER EXPERIENCE A PROBLEM LOGGING ON OR NEED TO PLACE AN ORDER BY PHONE, PLEASE CALL 1-800-328-1265. No offer or solicitations to buy or sell securities or securities derivative products of any kind, or any type of trading

Enter your user name if it is not there and your password and click Log On.

#### **Tradestation setup - Adjust toolbars**

We are then going to set up your toolbars to look like ours. If you don't wish to change your toolbars then you do not have to. CLICK view then highlight toolbars then highlight and CLICK customize.

or investment advice, recommendation or strategy, is 🐷

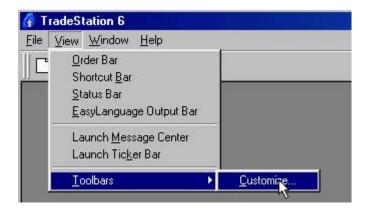

Then CLICK Main w/o Shortcut Bar and CLICK Close.

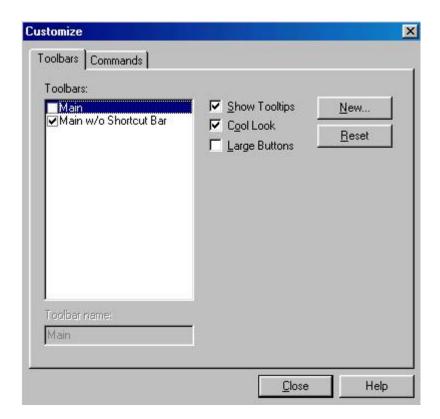

## TRADESTATION SET UP -CREATE YOUR WORKSPACE

Now we will build some charts. CLICK on the new chart icon.

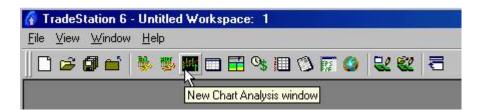

This will bring up a box that you can select your symbol. TYPE in the name of the symbol that you wish to chart and click PLOT. Make sure that you have the Prompt for format box checked.

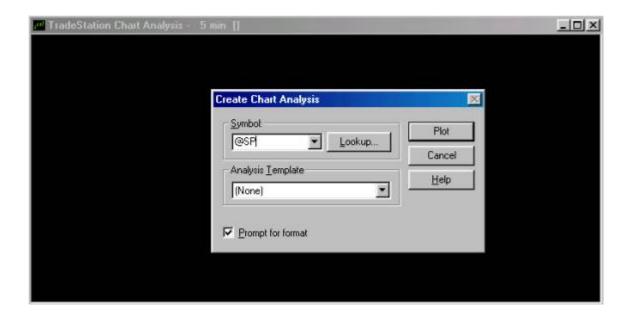

Now we need to format our symbol. Type in the timeframe that you would like and the number of days back that you would like to have on your chart and click OK.

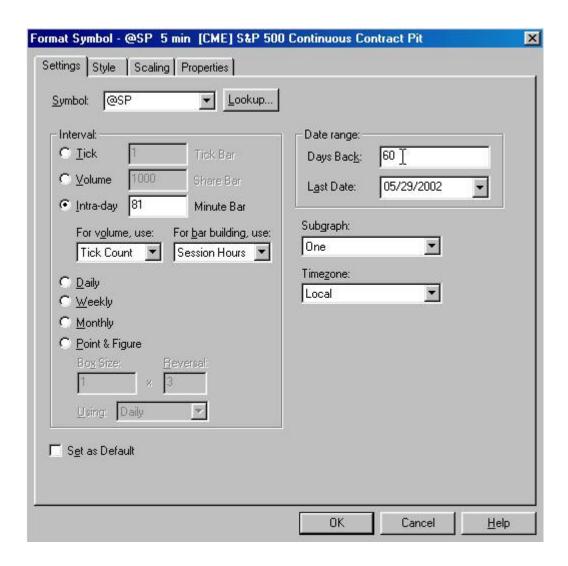

YOU WILL NOW HAVE YOUR SELECTED CHART

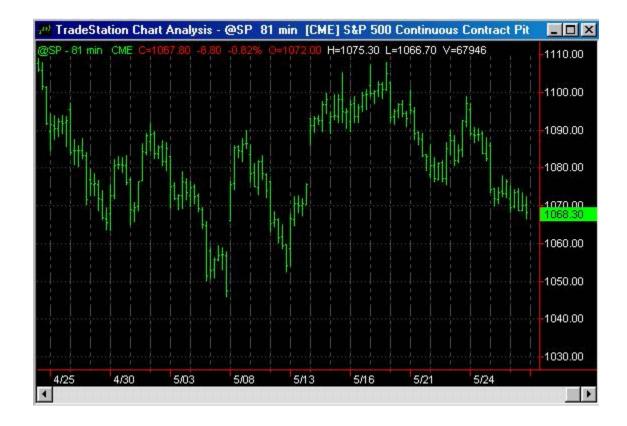

REPEAT THIS PROCESS FOR EACH OF YOUR TIME FRAMES THAT YOU WOULD LIKE TO ANALYZE FOR YOUR PREP.

For the sake of simplicity we have built 4 charts. An 81-minute a 45-minute a 30-minute and a 15-minute chart. We now wish to arrange each of these charts vertically. To so this CLICK on window and then CLICK on arrange vertically. I have made my Tradestation smaller so the picture will fit on this page. Your toolbar will not look like this.

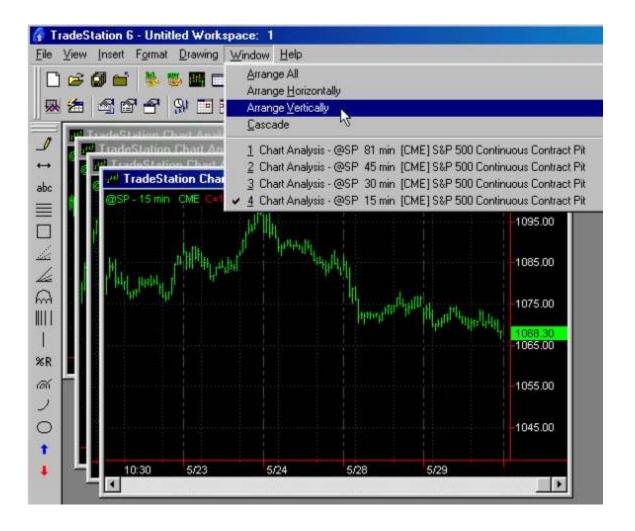

This is how your charts will look when you are done. But not how we want them to stay.

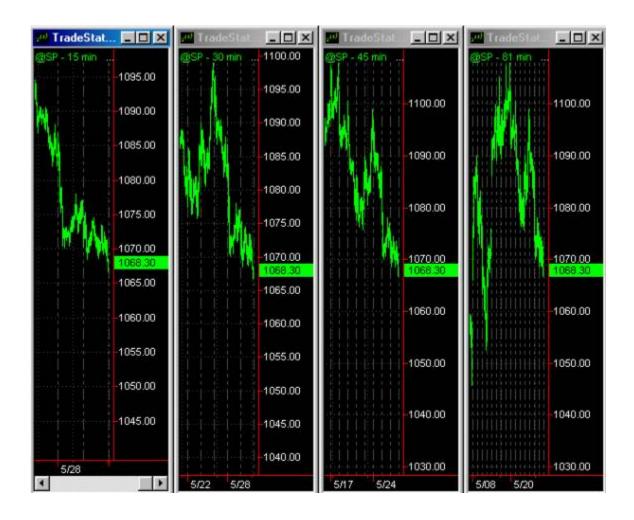

We now want to spread out the bars so that we can see what we are doing with the T-3 Fibs ProTrader when we apply it to our charts.

To do this CLICK on the Increase spacing Icon several times until your bars spread out. Highlight each chart by clicking on it to make it active and repeat this process.

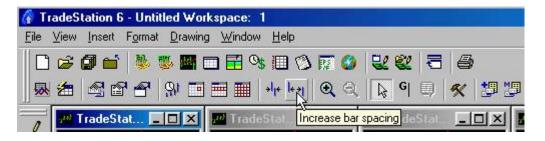

The end result will look like this.

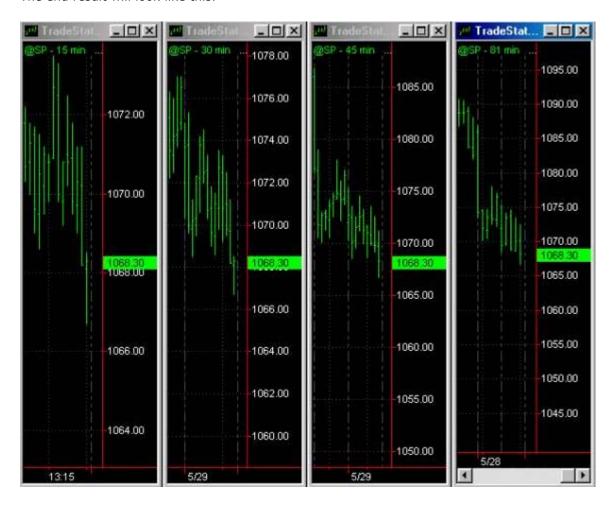

Now let's adjust our scaling so that we can see well above and below the market on each of our charts. To do this you can CLICK format then symbol,

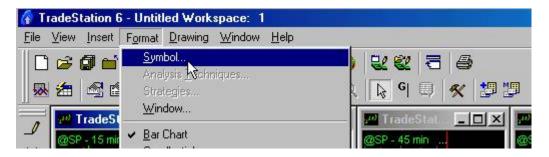

Then click the SCALING TAB and click the USER DEFINED button and type in a level that is well above and well below your market. THEN CLICK OK.

REPEAT THIS PROCESS FOR EACH OF YOUR CHARTS - \* make sure to use the same exact MAXIMUM and MINIMUM numbers for all of your charts.

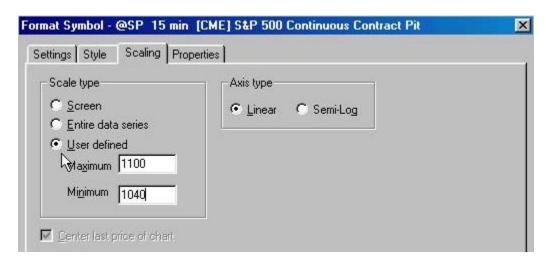

The end result will look like this.

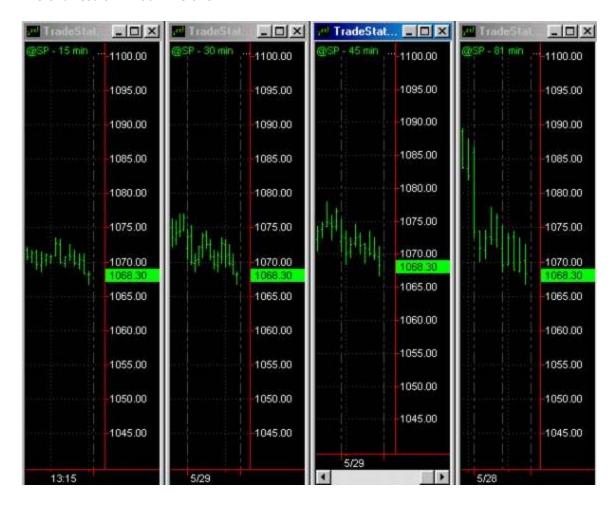

Now highlight each one of your charts and insert the template that you made onto each chart by clicking the INSERT TEMPLATE ICON, APPLY TEMPLATES then SELECTING THE T-3 FIBS PREP ONLY Template that you made earlier.

You SHOULD END UP WITH CHARTS THAT LOOK LIKE THIS.

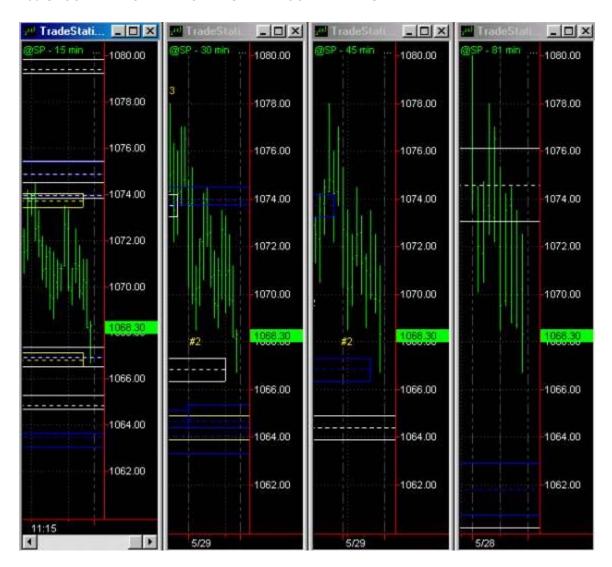

#### TRADESTATION SET UP-SAVING WORKSPACE

Always a good idea to save and save often. LET'S SAVE OUR WORK. To do this click on FILE THEN SAVE WORKSPACE. Name the workspace and hit save.

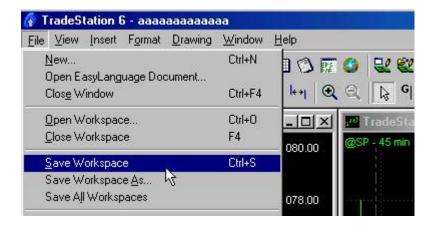

# **CREATE A SHORT TERM WORKSPACE**

Now we want to create a "TRADING" workspace that you can use in your daily trading. This is more for short-term traders but can apply to longer-term traders as well.

In Tradestation CLICK FILE then NEW

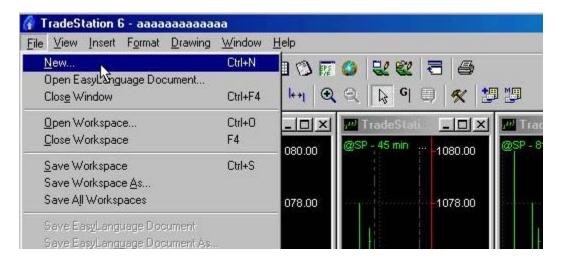

Then CLICK on the WORKSPACE Tab and double CLICK on Blank workspace.

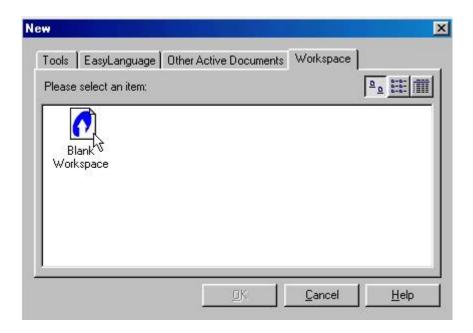

You will now be on a blank workspace and will want to build some charts so we will build some charts. CLICK on the new chart icon.

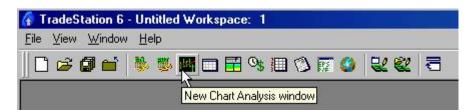

This will bring up a box that you can select your symbol. TYPE in the name of the symbol that you wish to chart and click PLOT. Make sure that you have the Prompt for format box checked.

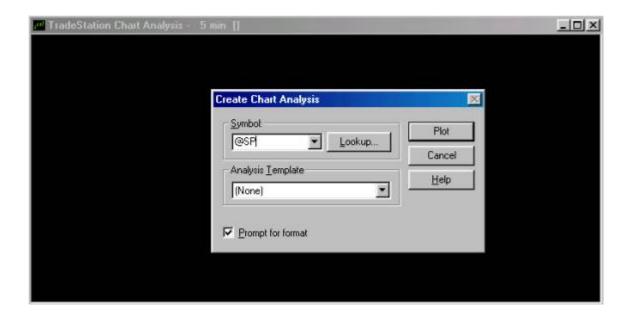

Now we need to format our symbol. Type in the timeframe that you would like and the numbers of days back that you would like to have on your chart and click OK. KEEP IN mind this is our entry charts so they will be smaller timeframes than your prep charts.

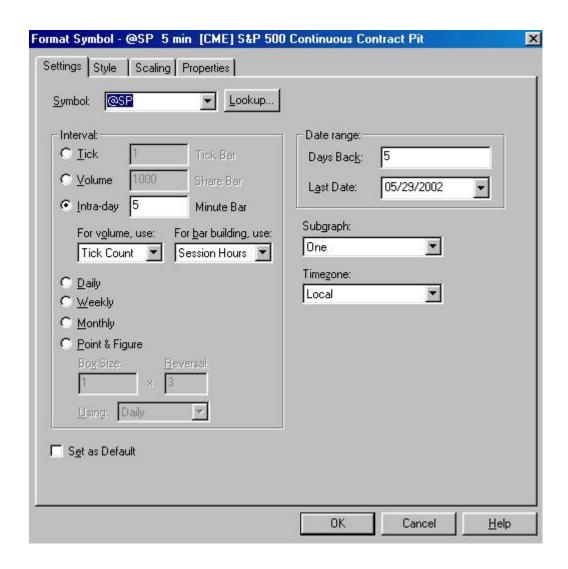

Repeat this process and make a 3-minute chart. ( or whatever you choose)

Then hit WINDOW and ARRANGE VERTICALLY you will have a chart that looks like this.

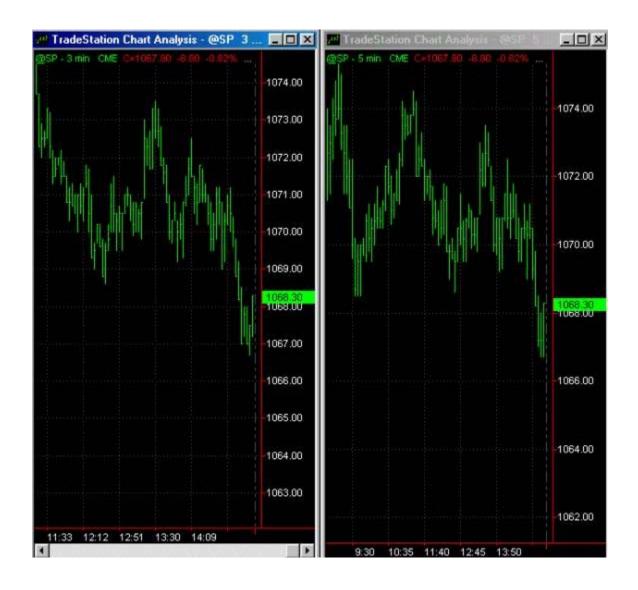

Now apply your template to each by clicking on the APPLY TEMPLATE ICON and inserting the T-3 Fibs ProTrader Template that we made earlier.

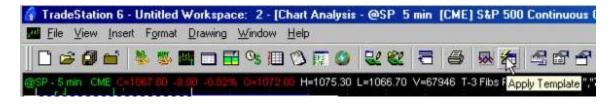

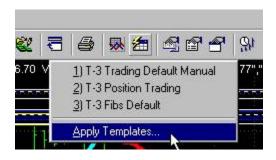

You will end up with a chart that you can now use for your trading that looks like this.

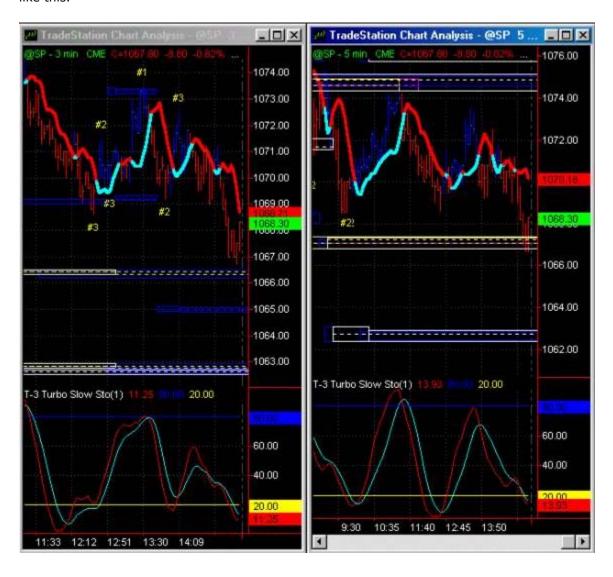

#### **FREE ONLINE SEMINAR TUTORIAL**

Watch our online seminar! THIS is the web address to access it. PLEASE WATCH IT. Now that you are set up and heading into the next trading sections it will save you a HUGE amount of time and Energy

http://66.28.114.43/nexgen/index.htm

At the end of this manual we have provided you with the basics for a trading plan. Morning prep sheets for yourself and individual trade check off sheets. FILL OUT the trading plan questions. Use the morning prep and use the individual trade sheets that we have provided to you for guidance.

#### TRADING CONFLUENCE 101.....

Now that you have run your analysis and have determined where the potential support and resistance zones for your chart are what's next?

All successful traders have a few things in common.

- They have a well-defined trading plan that is used as a "guide" for their trading no matter how they feel that day or what the markets are doing, they will follow it. We have included a general guideline for you to follow.
  - ---This trading plan should include several things:
    - a. What strategies for entering and more importantly exiting the market to use.
    - b. How much of their account are they willing to risk and make on each trade?
    - c. How much capital to start with to be adequately capitalized?
    - d. What position sizing (money management) am I to use on each particular trade set up and when?
- Disposable trading capital that is not needed for paying bills. Under capitalization is the number one reason most people cannot follow their trading plan.
- 3. Good money management techniques for compounding profits. Ask about our T-3 Accelerator if you need software to do this for you.
- 4. The discipline to follow their plan without fail.

How can you as a trader maximize your efforts while keeping your risks low? If you have no idea what so ever how to trade the markets, **DON'T!** Take time and practice these techniques. Paper Trade your account. Make sure you construct a well-defined trading plan for yourself that outlines the above key areas **BEFORE** you risk a penny in the market. If you spend the time watching these indicators and practicing a few of these techniques or some of your own design you should pay for this software 100 times over year after year.

#### **Entry technique for trading the T-3 Fibs ProTrader effectively**

In this section we will show you one highly effective way that you can immediately use the T-3 Fibs ProTrader to make money. You may have techniques of your own and that is fine. This is for those who have no entry technique or perhaps could use a better one than you currently have.

Regardless of your past trading experience, this technique is simple, easy to implement and will provide you with a roadmap that if you follow will get you to your destination. Not only easy we have provided you with a trade check sheet to keep you on track real time.

Let's talk first about our technique and define it so we can see how it will fit into your trading plan's goals and objectives. This trade definition will be the exact same for every possible time frame that you will trade from a one-minute chart all the way up to a daily or weekly chart. The only difference is the length of the trade, your risk and the potential reward.

#### **EXHAUSTIVE COUNTER TREND TRADES**

This type of trade is the most common and the most rewarding. This trade is defined by several factors that must be present for this trade to be as effective and as low risk as possible. This trade type must meet the following criteria:

- 1. MULTIPLE higher timeframe confluence on several charts.
- 2. The market must be exhausted and over extended in it's move
- 3. The market must validate that the top or bottom is real

Once you have these three key factors working in your favor you will have the highest possibility of winning when trading your market. Let's review the 3 factors that will make up a trade and when we are done defining them we will go through many well illustrated examples of exactly how to implement this technique in real time.

THE ENTRY TECHNIQUE:

#### To enter the market, do the following:

- Define your highest areas of support or resistance using the T-3 Fibs ProTrader on your higher time frame charts. This should be done in your morning prep.
- 2. Using your smaller time frames look to further pinpoint this area with confluence.
- 3. Using your smaller entry time frames check your T-3 Turbo Slow Sto for an overbought or an oversold condition. *If the higher time frames are overbought or oversold even better but NOT necessary for entry.*
- 4. Wait for your first close below your T-3 Trigger and enter the market on a market order (aggressive entry) will never miss the trade but may have to risk more.
- 5. Or wait for retest of the top or bottom or a small retracement then enter. (Less risk, will sometimes miss trade if it does not come back)
  The T-3 Trigger is usually a good place to enter when the market retests it if the market does not retest the high or low of the move.

#### THE RISK ON THE TRADE

- Since the market will many times "retest" the previous high or low that was made. Your stop MUST BE ABOVE or BELOW this area just beyond the confluence zone.
- Place your stop according to where the market "should not go" according to your analysis, not according to where your where filled. Better to risk a bit more and have a winner than risk to little and get stopped out.
- 3. Have your initial profit objective in mind. If trading multiple contracts place your limit orders for first profits immediately after entering trade.
- 4. Once the T-3 Trigger makes new highs or lows then you can use it plus or minus "a bit" (depends on market and time frame) as an effective trailing stop mechanism. A bit ambiguous but after 2 days your will have a feel for what works best in the market you are trading.

#### STAYING IN THE TRADE – One of the hardest things to do!

- If you are not stopped out trailing your stop and you hit your next major area of confluence then exit your full position and wait for your next set up.
- 2. Or if the T-3 Turbo Slow Sto is still crossed over in the direction of your trade stay in the trade until you reach your objectives. (Will have examples)

- 3. Maintain a tailing stop approach after your market breaks recent high or low pivots to lock you into profits and maximize your efforts in this trade and to get the risk to zero as quickly as possible.
- 4. Most importantly, knowing where your next confluence area are on both larger and smaller time frames will help you to pinpoint the exact exit.

## TRADING EXAMPLES

Now let's review examples of this simple entry technique and really look at the different components that make up a successful trade.

In the following picture we show a key confluence area that we are anticipating as a high level of resistance. (*This is denoted by the BLUE box around the 1130.50-1133 area*) Notice that on each of the 4 time frames that we have this area is a well defined confluence area as defined by the T-3 Fibs ProTrader. For the sake of planning ahead I have also defined two other areas below the market (magenta and red boxes). These are potential profit targets for this short trade set up if we get it. This should be your morning prep.

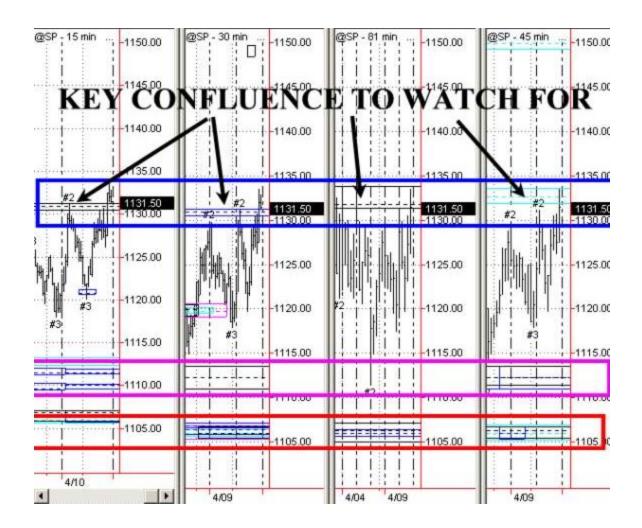

Now that we know the area that we are looking to trade let's move to our smaller time frames and look for our setups and go through our checklist of entry criteria.

Define your highest areas of support or resistance using the T-3 Fibs ProTrader on your higher time frame charts. This should be done in your morning prep.

Using your smaller time frames look to further pinpoint this area with confluence.

Using your smaller entry time frames check your T-3 Turbo Slow Sto for an overbought or an oversold condition. *If the higher time frames are overbought or oversold even better but NOT necessary for entry.* 

Wait for your first close below your T-3 Trigger and enter the market on a market order (aggressive entry) will never miss the trade but may have to risk more.

Or wait for retest of the top or bottom or a small retracement then enter. (Less risk will sometimes miss trade if it does not come back) The T-3 Trigger is usually a good place to enter when the market retests it if the market does not retest the high or low of the move.

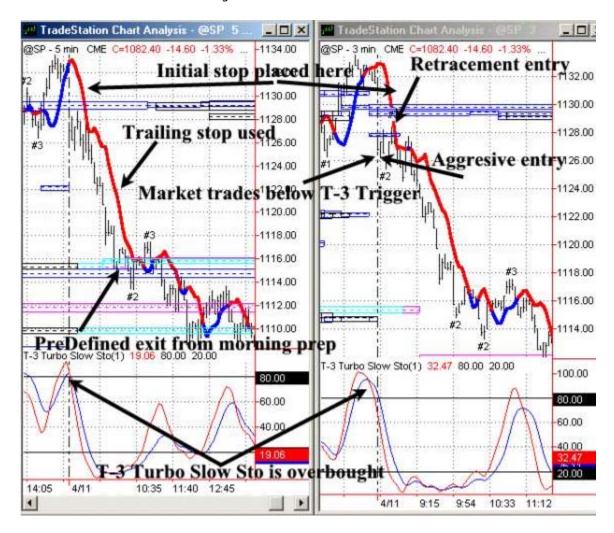

#### RISK ON THE TRADE

Stop must be placed above the T-3 Trigger and the confluence at 1129.50 to give you the best chance of winning. As the market made new lows a trailing stop could be implemented.

#### STAYING IN THE TRADE

We predefined the 1114-1115 area as a support area and your 5-minute chart confirmed this so this would be your best initial exit on the position.

Keep in mind we had all of key factors in our favor, Higher time frame multiple confluence validated by smaller timeframe confluence and an overbought condition and then the market validated the move by exceeding our entry triggers and trading below our confluence areas.

• If the T-3 Turbo Slow Sto is still crossed over in the direction of your trade stay in the trade until you reach your objectives. Let's take a look at the example of this on this trade.

The rules for this are simple...

- 1. IF SHORT---As long as the red stays below the blue line you are in sell mode and should remain short if in a position.
- 2. IF LONG--- As long as the Blue stay below the red then you should remain long.
- 3. IF in a position and stochastics cross against you and you want to stay in, make sure stop is trailed down behind the T-3 Trigger on your medium time frame or your initial entry so you don't lose more than a small amount.

Please keep in mind your entire entry criteria discussed above and do not try to make this a stand-alone entry technique. Remember, we want everything to be in our favor. This is just one small piece of the puzzle that can help keep you on the right side of a trade.

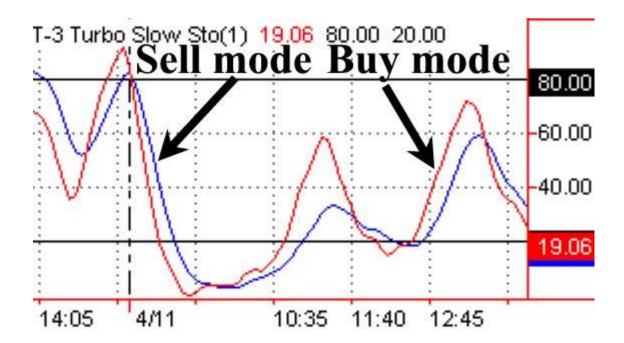

Now let's cover some additional examples of this technique. Here we have the S&P in a sharp down trend that has broken through several support confluence areas. These trades use what we call a continuation technique. Same exact setup, just more in tune with the larger trend, which usually makes for an even easier trade.

As you can see we are looking at 1157-1158 area OR the 1062-1063 area as our possible resistance points... REMEMBER... support that breaks becomes resistance, resistance that breaks becomes support. Although the T-3 Fibs ProTrader can be traded alone, when you combine additional timeframe stochastics and entry triggers your results can be as high as 85% -90% winners. Let's get further into the trade and see the entry technique.

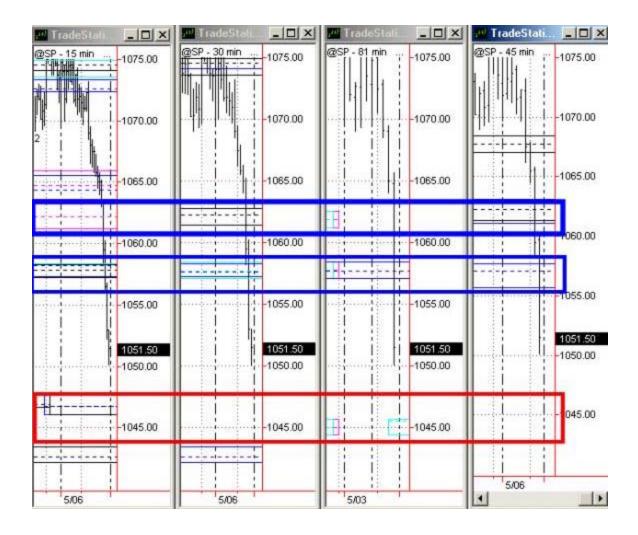

Define your highest areas of support or resistance using the T-3 Fibs ProTrader on your higher time frame charts.

Using your smaller time frames look to further pinpoint this area with confluence.

Using your smaller entry time frames check your T-3 Turbo Slow Sto for an overbought or an oversold condition. *If the higher time frames are overbought or oversold even better but NOT necessary for entry.* 

Wait for your first close below your T-3 Trigger and enter the market on a market order (aggressive entry) will never miss the trade but may have to risk more.

Or wait for retest of the top or bottom or a small retracement then enter. (Less risk will sometimes miss trade if it does not come back) The T-3 Trigger is usually a good place to enter when the market retests it if the market does not retest the high or low of the move.

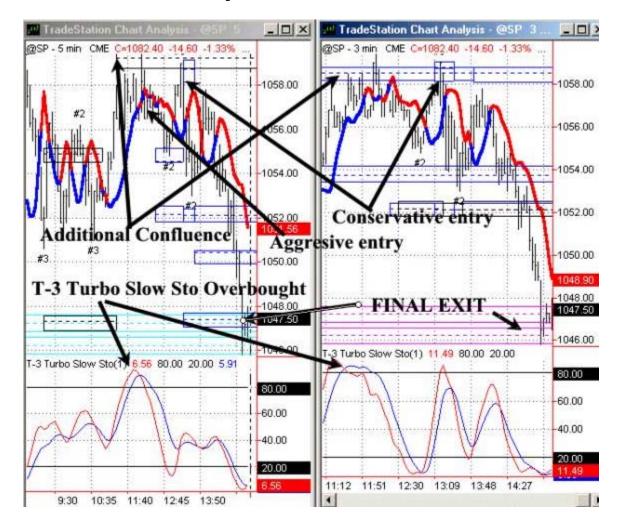

This chart even though looks crowded, it is pretty straightforward. In the early afternoon the market was overbought, traded to confluence on smaller as well as larger time frames, made a double top retest of our confluence areas then sold off down to our support area we predefined in our morning prep. (1045-1047)

This trade was a bit tougher to stay in, as it was a bit choppy before falling but once falling. The initial risk was no more than 3 points on an aggressive entry and not more than 2 points on a retracement entry. With a 10-point profit objective this trade represented a great risk reward ratio.

Let's move on to another example.

For this day we have defined our support and resistance Key areas using the T-3 Fibs ProTrader. 1054-1056 is our KEY area. The market is oversold on larger and smaller timeframes.

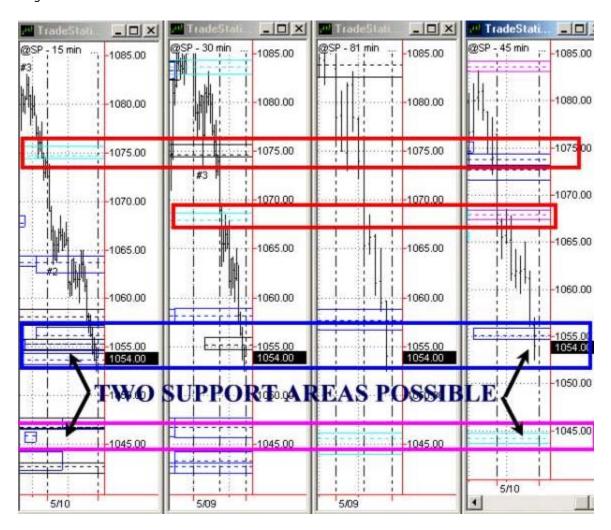

Define your highest areas of support or resistance using the T-3 Fibs ProTrader on your higher time frame charts.

Using your smaller time frames look to further pinpoint this area with confluence.

Using your smaller entry time frames check your T-3 Turbo Slow Sto for an overbought or an oversold condition. *If the higher time frames are overbought or oversold even better but NOT necessary for entry.* 

Wait for your first close above your T-3 Trigger and enter the market on a market order (aggressive entry) will never miss the trade but may have to risk more.

Or wait for retest of the top or bottom or a small retracement then enter. (Less risk will sometimes miss trade if it does not come back) The T-3 Trigger is usually a good place to enter when the market retests it if the market does not retest the high or low of the move.

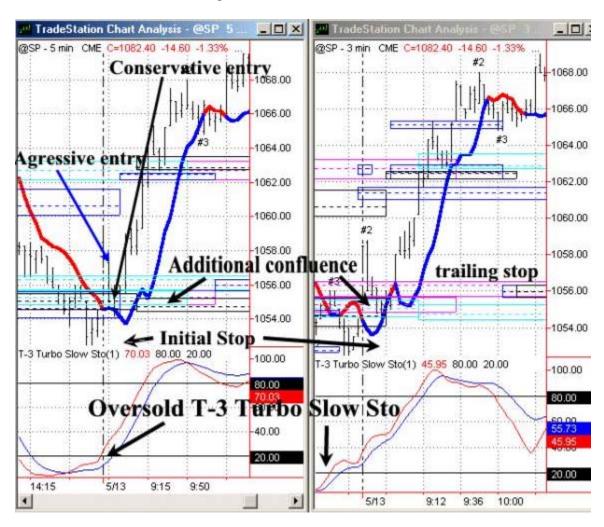

As you can see we had EVERY timeframe with confluence. Every time frame was oversold and the market gapped open above the trigger, retested the area and then straight up. Using our Stochastic stay in rule we where able to stay in this trade until our PRE-DEFINED 1066-1067 area as defined by our Morning prep. If you used a 1,5-2 point under your T-3 Trigger as a trailing stop the market eventually hit our projected 1075 area.

Let's take a look at that stochastic exit rule and the area blown up.

Again, the rules for this are simple....

IF SHORT---As long as the red stays below the blue line you are in sell mode and should remain short if in a position. IF LONG--- As long as the Blue stay below the red then you should remain long. IF in a position and stochastics cross against you and you want to stay in, make sure stop is trailed down behind the T-3 Trigger on your medium time frame or your initial entry so you don't lose more than a small amount.

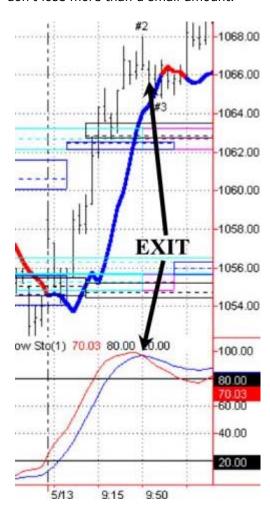

## **T-3 Fibs ProTrader Trading Plan and Objectives**

The initial goal of any trader is to make money. A simple concept but wanting to make money in and of itself is not enough to get you to your end result. You must plan. Plan for the good and the bad and if you set goals you will have an easier time to reach them. What we would like for you to do is to fill out each of these "goals" to the best of your ability and then end result will be a SIMPLE well laid out plan of attack on the market. Once you have this sheet complete you will have an accurate picture of yourself, your expectations, and will have a solid plan for success that you can follow. Also please share this sheet with your salesperson so that we can better assist you in reaching your goals.

| ANNUAL goals – this year I would like to make                            |   |
|--------------------------------------------------------------------------|---|
| To make my annual goal I will be entering the market with                |   |
| This will be a % gain on my account. (\$ made / \$ started with).        |   |
| The last year I made this much money was?ear ).                          | ( |
| believe this goal is realistic and achievable? SIGN YOUR NAME            |   |
| This will come back to haunt you if you are not correct.                 |   |
| To achieve this goal I will need to make % monthly ( annual % gain / 12) |   |
| This will make monthly dollar amount \$ ( \$ annual /12)                 |   |
| My weekly goal must be \$ Weekly %                                       |   |
| My daily goal must be \$                                                 |   |
| NOW THAT YOUR GOALS ARE SET answer the following                         |   |
| I AM WILLING TO LOSE \$ TO REACH MY GOALS                                |   |

| Sign your name here to this again                                                                                                    |
|----------------------------------------------------------------------------------------------------|
| NOW FOR SOMETHING MOST PEOPLE DON'T EVER DO>>>>>>>>>>>>                                                                                                    |
| The market I will be trading is                                                                                                    |
| The average daily range over last yr. Is                                                                                                    |
| Number of contracts/ shares I will trade is                                                                                                    |
| To reach my daily goal trading the number of contracts I can trade I must take out what % of the daily range in order to reach my goal                                                                                                    |
| Is this realistic? YES OR NO                                                                                                    |
| Do I need to take a trade every day to reach my goal?                                                                                                    |
| Do I have at least 3-4 times the required capital to trade my markets?                                                                                                    |
| If I lose my maximum amount will it change the way I live?                                                                                                    |
| RISK MANAGEMENT- Let's face itwe won't win all the time so rules in place to keep us from doing more harm than good and calling it a day when things are not going right for you.                                                                                  |
| I will be willing to lose this much money on a daily basis before I quit trading\$ ( usually 2-3 times daily goal is max, if you lose more than that then you will have a hard time to recover. Not as important for swing / position traders) mostly day traders. |
| Is there a point at which I will stop trading on the winning side?  \$                                                                                                    |

| How much of my account am I willing to lose before I quit altogether?  Although we don't like to face this question it is important. |
|----------------------------------------------------------------------------------------------------|
| \$                                                                                                    |
| With these dollar goals in place how long can you lose before you reach your                                                         |
| max loss and have to quit trading? ( MAX LOSING DAY * MAX LOSS )\$                                                                   |
| Have you given yourself enough room for mistakes and learning to continue trading?                                                   |
| If not, should you make adjustments to your goals ?                                                                                  |
| Should you make adjustments to the # of contracts/ shares that you are                                                               |
| trading? IF SO THEN START OVER!!!!!!                                                                                                 |

# **T-3 Fibs ProTrader Daily Planner**

| Date:                                     |                     |               |
|-------------------------------------------|---------------------|---------------|
| Market:                                   |                     |               |
| Key Economic reports due out t            | coday:              |               |
| Time                                      |                     | Market mover? |
| Time                                      |                     | Market mover? |
| Time                                      |                     | Market mover? |
| Time                                      |                     | Market mover? |
| What is the market's trend for:  Last day |                     |               |
| Last two days                             |                     |               |
| Last week                                 |                     |               |
| Last month                                |                     |               |
| Last 3 months                             |                     |               |
| KEY SUPPORT AREAS:                        |                     |               |
| Support #1                                | _ rate this support | strength      |
| Support#2                                 | _rate this support  | strength      |
| Support #3                                | _ rate this support | strength      |
| Support#4                                 | rate this support   | t strength    |
| Support#5                                 | rate this suppo     | ort strength  |

## **KEY RESISTANCE AREAS:**

| Resistance #1                                      | rate this resistance        | strength                    |
|----------------------------------------------------|-----------------------------|-----------------------------|
| Resistance #2                                      | rate this resistance        | strength                    |
| Resistance #3                                      | rate this resistance        | strength                    |
| Resistance #4                                      | rate this resistance        | strength                    |
| Resistance #5                                      | rate this resistance        | strength                    |
| MY PLAN OF ACTION INC                              | LUDES:                      |                             |
| The overall market trend is the market to          |                             | and I expect                |
| open at (price)<br>my first                        | If this                     | happens, I am looking for   |
| (B/S)opportu<br>get                                | nity at (price)             | once I                      |
| confirmation. My risk on the                       | is trade will be            | If the                      |
| the correct direction I will lo                    | ok to take my initial prof  | fits off at                 |
| The market breaks this area                        | I will look for it to go to | (price)                     |
| breaking this area I will look<br>placing an order | c for an opportunity to ge  | et into the trend by        |
| around<br>the move.                                | or wait for confirmat       | tion of the continuation of |
| I will then look to take that                      | trade to my next level w    | hich will be (price)        |

# **T-3 Fibs ProTrader Entry Trade Planner**

| Date:              | Mar                            | Market:               |  |
|--------------------|--------------------------------|-----------------------|--|
| KEY SUPPORT A      | AREAS:                         |                       |  |
|                    | Support#2 _                    |                       |  |
|                    | _ Support#4                    | Support#5             |  |
| KEY RESISTANO      | CE AREAS:                      |                       |  |
|                    | Resistance #2<br>Resistance #4 |                       |  |
| FRADING CHECKLI    | IST                            |                       |  |
| Trade #1           |                                |                       |  |
| I want to BUY OR   | SELL                           |                       |  |
| Larger timeframe   | confluence zone                |                       |  |
| Smaller timeframe  | e confluence zone              |                       |  |
| DOES THIS MATC     | H? Y/N                         |                       |  |
| T-3 Turbo Slow St  | to on smaller time frames ov   | verbought or oversold |  |
| T-3 Turbo Slow St  | to on LARGER time frames C     | DB/ OS                |  |
| T-3 Trigger broke  | n? on both                     | smaller time frames?  |  |
| I will use an AGGI | RESSIVE entry?                 | Retracement entry     |  |
| INITIAL STOP       |                                |                       |  |
| INITIAL PROFIT O   | )BIECTIVE                      |                       |  |

# FINAL EXIT PRICE ON MULTIPLE CONFLUENCE

| After trade information                                          |
|------------------------------------------------------------------|
| Winner or Loser? How much did I make / Lose?                     |
| How exited the trade Y/N Trailing Stop loss ProfitStoch          |
| What did you do correct?                                         |
| What did you do wrong?                                           |
| Any changes you would make?                                      |
| Trade #2                                                         |
| I want to BUY OR SELL                                            |
| Larger timeframe confluence zone                                 |
| Smaller timeframe confluence zoneDOES THIS MATCH? Y/             |
| T-3 Turbo Slow Sto on smaller time frames overbought or oversold |
| T-3 Turbo Slow Sto on LARGER time frames OB/ OS                  |
| T-3 Trigger broken? On both smaller time frames?                 |
| I will use an AGGRESSIVE entry? Retracement entry                |
| INITIAL STOP                                                     |
| INITIAL PROFIT OBJECTIVE                                         |

## FINAL EXIT PRICE ON MULTIPLE CONFLUENCE

| After trade information                                          |     |
|------------------------------------------------------------------|-----|
| Winner or Loser? How much did I make / Lose?                     |     |
| How exited the trade Y/N Trailing Stop loss ProfitStoch          |     |
| What did you do correct?                                         |     |
| What did you do wrong?                                           |     |
| Any changes you would make?                                      |     |
| Trade #3                                                         |     |
| I want to BUY OR SELL                                            |     |
| Larger timeframe confluence zone                                 |     |
| Smaller timeframe confluence zoneDOES THIS MATCH? \              | Y/N |
| T-3 Turbo Slow Sto on smaller time frames overbought or oversold |     |
| T-3 Turbo Slow Sto on LARGER time frames OB/ OS                  |     |
| T-3 Trigger broken? On both smaller time frames?                 |     |
| I will use an AGGRESSIVE entry? Retracement entry                |     |
| INITIAL STOP                                                     |     |
| INITIAL PROFIT OBJECTIVE                                         |     |

# FINAL EXIT PRICE ON MULTIPLE CONFLUENCE After trade information Winner or Loser? How much did I make / Lose?\_\_\_\_\_ How exited the trade Y/N Trailing \_\_\_\_\_ Stop loss \_\_\_\_\_ Profit\_\_\_\_Stoch.\_\_\_ What did you do correct? What did you do wrong? Any changes you would make? Trade #4 I want to BUY OR SELL \_\_\_\_\_ Larger timeframe confluence zone \_\_\_\_\_ Smaller timeframe confluence zone \_\_\_\_\_\_DOES THIS MATCH? Y/N T-3 Turbo Slow Sto on smaller time frames overbought or oversold T-3 Turbo Slow Sto on LARGER time frames OB/ OS T-3 Trigger broken? \_\_\_\_\_ On both smaller time frames? I will use an AGGRESSIVE entry? \_\_\_\_\_ Retracement entry INITIAL STOP \_\_\_\_\_

INITIAL PROFIT OBJECTIVE \_\_\_\_\_

| FINAL EXIT PRICE ON MULTIPLE CONFL               | LUENCE                |
|--------------------------------------------------|-----------------------|
| After trade information                          |                       |
| Winner or Loser? Lose?                           | How much did I make / |
| How exited the trade Y/N Trailing<br>ProfitStoch | _ Stop loss           |
| What did you do correct?                         |                       |
| What did you do wrong?                           |                       |
| Any changes you would make?                      |                       |